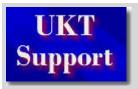

Home What's New Contact Us

Search the Site

Find powered

Acer
Advent
Amstrad
Apple
Canon
Compaq
CTX
Epson
Hewlett Packard
Mitsubishi/Apricot
Packard Bell
Other Manufact.

File Extensions
Humour
Links
Microsoft
Reference
Scanner Support

# **Acer A1G Motherboard**

### **Jumper and Connector Layout**

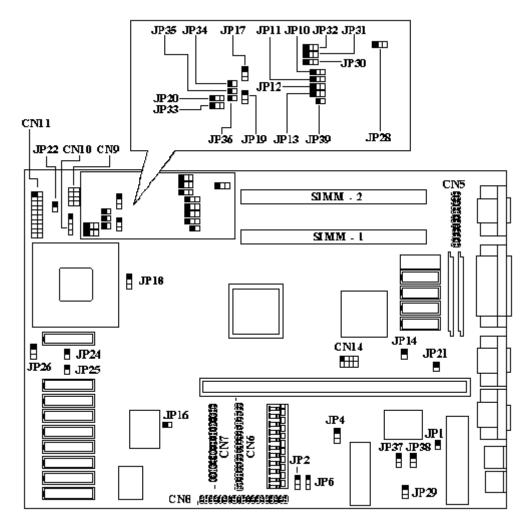

Note - The blackened pin of a jumper represents pin 1.

### **Overview**

- Supports Full 486 Series CPU And Overdrive Processors
- Intel SL Enhanced CPU Smm/Smi Supported
- Microsoft/Intel Apm Compliant Bios
- Vesa Dpms Supported
- 4-Mb Memory Upgradable To 36-Mb
- Up To 256kb Write-Back Second-Level Cache
- Local-Bus Windows Accelerator
- Display Memory Upgradable To 2-Mb For GD-5428
- Maximum Resolution Up To 1280 By 1024 By 256 Colors
- 24-Bit True Color Display Modes Supported
- Programmable Hardware Cursor Up To 64 X 64 Pixels
- Optional Enhanced Ide Supports Up To 4 Devices, Including Cd-Rom And Tape Drive.
- Optional User-Upgradeable Flash Bios
- Multiple Security Levels
- Power Saving Modes
  - Hdd Power Saving Mode
  - Vga Monitor Power Saving Mode
  - Stanby Mode
  - Optional 0 Watt Suspend Mode
- Mechanical Front Panel Suspend/Resume Button Security Features

# **Jumper Settings**

| Jumper | Setting | Function             |  |  |  |  |
|--------|---------|----------------------|--|--|--|--|
| JP1    | OPEN    | ACER BIOS            |  |  |  |  |
|        | CLOSED  | EM BIOS              |  |  |  |  |
| JP2    | 1-2     | Enable Security      |  |  |  |  |
|        | 2-3     | Disable Security     |  |  |  |  |
| JP4    | 1-2     | Flash ROM            |  |  |  |  |
|        | 2-3     | EPROM                |  |  |  |  |
| JP14   | CLOSE   | Enable On-Board VGA  |  |  |  |  |
|        | OPEN    | Disable On-Board VGA |  |  |  |  |
| JP20   | 1-2     | S-Series CPU         |  |  |  |  |

|      | 2-3    | Normal Intel or AMD                           |
|------|--------|-----------------------------------------------|
| JP21 | CLOSED | Enable M5105                                  |
|      | OPEN   | Disable M5105                                 |
| JP22 | OPEN   | Lock Key                                      |
|      | CLOSED | Unlock key                                    |
| JP28 | 1-2    | Enable On-Board Memory                        |
|      | 2-3    | Disable On-Board Memory or No On-Board Memory |
| JP29 | 1-2    | CHRDY                                         |
|      | 2-3    | POE (not in use)                              |

#### **System CPU Clock Selection**

| CPU Clock      | <b>JP7</b> * | <b>JP8</b> * | JP9* | JP10 | JP17 | JP19 |
|----------------|--------------|--------------|------|------|------|------|
| 25MHz (DX2/50) | 2-3          | 2-3          | 1-2  | 2-3  | 2-3  | 1-2  |
| 33MHz (DX2/66) | 1-2          | 2-3          | 1-2  | 2-3  | 2-3  | 2-3  |
| 40MHz          | 1-2          | 1-2          | 2-3  | 1-2  | 1-2  | 2-3  |
| 50MHz          | 2-3          | 2-3          | 1-2  | 1-2  | 1-2  | 1-2  |

\*CN14 3-7 = 33MHZ (DX2/66) 4-8 = 25MHZ (DX2/50)

#### **CPU Type Selection**

| CPU ' | Гуре | JP11 | JP12 | JP13 | JP39   | JP18 | JP33 | JP30-32 | <b>JP34-36</b> |
|-------|------|------|------|------|--------|------|------|---------|----------------|
| 48    | 5    | 1-2  | 1-2  | 2-3  | CLOSED | 2-3  | 1-2  | OPEN    | CLOSED         |

# Memory

The system board has two SIMM sockets that accept 4-MB, 8-MB, or 16-MB SIMMs, upto a maximum of 32MB (or 36MB if motherboard has 4MB on-board). 72 Pin, 70ns, Parity, Fast Page Mode SIMMS with gold tips recommended.

## Cache RAM Upgrade Path

| <b>Cache Size</b> | SRAM Type       | Location             | JP24   | JP25   | JP26 |
|-------------------|-----------------|----------------------|--------|--------|------|
| 64KB              | 8K X 8 X 9 PCS  | TAG, U56 TO U63      | OPEN   | OPEN   | 2-3  |
| 128KB             | 32K X 8 X 5 PCS | TAG, U56,U58,U60,U62 | OPEN   | CLOSED | 1-2  |
| 256KB             | 32K X 8 X 9 PCS | TAG, U56 TO U63      | CLOSED | CLOSED | 2-3  |

## **Upgrade Video Memory**

You can increase VGA RAM to 1 or 2 MB.

To upgrade the VGA RAM, do the following:

- 1. To upgrade from 512 to 1MB, order p/n 91.00023.901 from Acer Access. To upgrade from 1MB to 2MB order p/n 02.54260.030.
- 2. Locate the VGA memory expansion sockets on the system board labelled U12, U13, U15 and U16.
- 3. Gently but firmly insert a 44256 DRAM (256 K bit by 4, 70-ns) chip into each of the VGA memory expansion sockets.

Increasing VGA memory up to 2 MB is an option available to you. To do this, insert two 51460 (256 K bit by 16) DRAM chips on the sockets labelled U10 and U9.

<sup>\*</sup> CPU clock selection will either be through JP7,JP8,JP9 or CN14.